## KUNDENINFORMATION Z:NEX

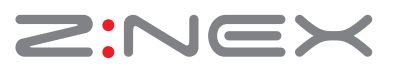

## **miniHomer und MAC**

Software, mit der die Wegstecken aus dem miniHomer ausgelesen und bearbeitet werden können.

Wir empfehlen, die Software **Mytracks4Mac.** Downloaden könnnen Sie diese Software hier: http://www.mytracks4mac.info/c/index.php/de/download Mytracks4Mac können Sie 30 Tage kostenlos testen; kaufen können Sie diese im AppStore.

Eine weitere Alternative zum Auslesen ist die Freeware

**GPS Babel**, zum herunterladen bei http://www.gpsbabel.org/download.html Mit GPS-Babel können Sie die aufgezeichneten Wegstrecken vom miniHomer als GPX (und vielen anderen Formaten) speichern und beispielsweise mit mytracks4mac oder dem kostenlosen App **ADZE LITE** editieren. ADZE LITE gibt es im AppStore von Apple.

Auch **Basecamp** von Garmin können Sie zum Darstellen und Bearbeiten der aufgezeichneten Wegstrecken verwenden: http://www8.garmin.com/support/download\_details.jsp?id=4449

Mit **Aperture** können Sie dann die GPX-Dateien importieren und mit Ihren Fotos verknüpfen. Ein weiteres interessantes Programm ist **Adobe Lightroom 5** oder der **Photolinker**, zu finden unter http://www.earlyinnovations.com/photolinker/

Viele unserer Kunden nutzen dieses Programm in Kombination mit GPS Babel.

Alternativ können wir sonst nur den Betrieb von nTrip für Windows unter Parallels empfehlen – oder Sie installieren Boot Camp oder VMWare Fusion.

Zum Abschluss: Es gibt noch ein sehr gutes Programm , das wir Ihnen empfehlen können: **Trailrunner.** Sie finden das Programm unter http://trailrunnerx.com/german.html Eigentlich für Langstreckensportler konzipiert - eignet es sich aber auch wunderbar, um die zurückgelegten Urlaubsstrecken, Fahrradtouren, Wanderungen etc. darzustellen und abzufahren.

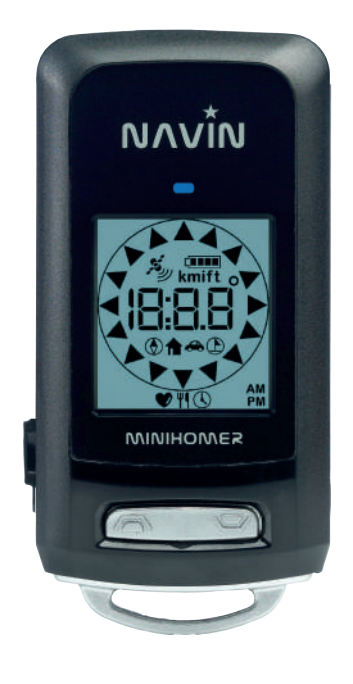